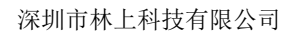

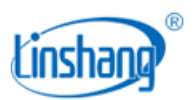

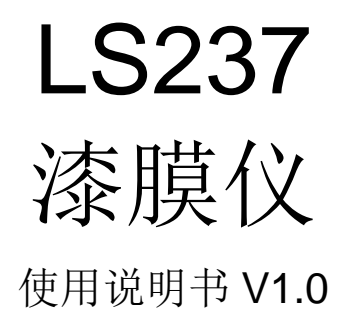

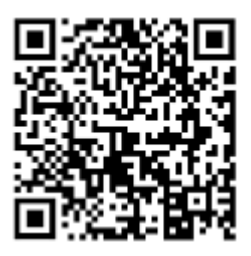

微信扫码启动小程序/浏览器扫码安装 APP 使用前请仔细阅读使用说明书,并妥善保管

2023-07-07 第1页 共9页

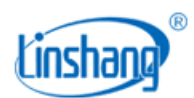

# 一、 仪器简介

漆膜仪专业用于汽车漆膜厚度检测,汽车车身外壳的材料一般为铁, 铝等金属材料和碳纤维,塑料等非金属材料,此漆膜仪可以测量铁 和铝材质上面的车漆厚度,并能识别出非金属壳体、铁粉腻子层和 铁镀锌层,并搭配 3 色指示灯,让测量结果一目了然。仪器还集成 蓝牙功能,可使用手机 APP 或小程序记录汽车不同部位车漆厚度值 和对应的外壳材质,并可生成测试报告和信息牌分享朋友圈。

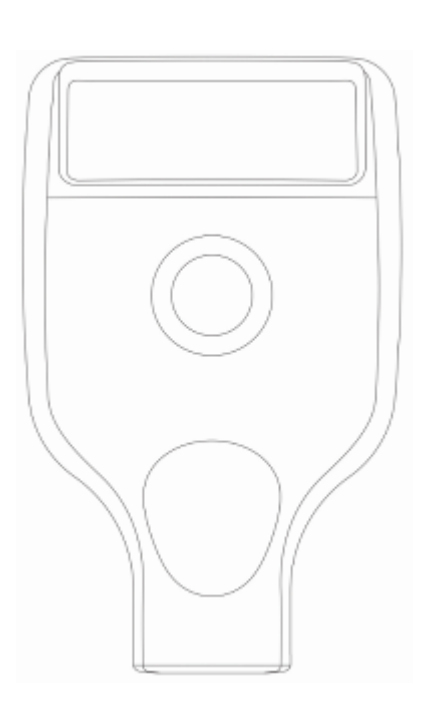

产品依据标准:

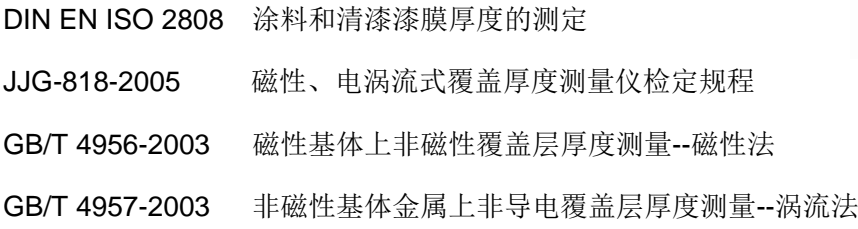

# 二、 技术参数

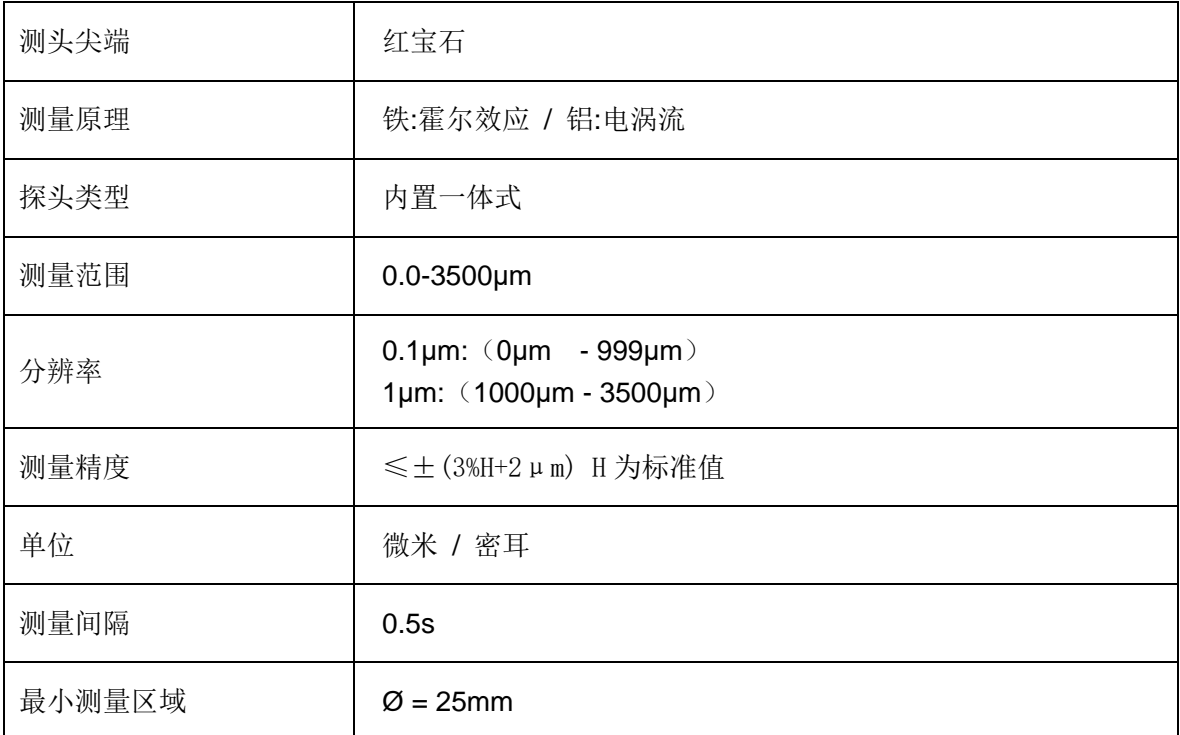

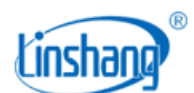

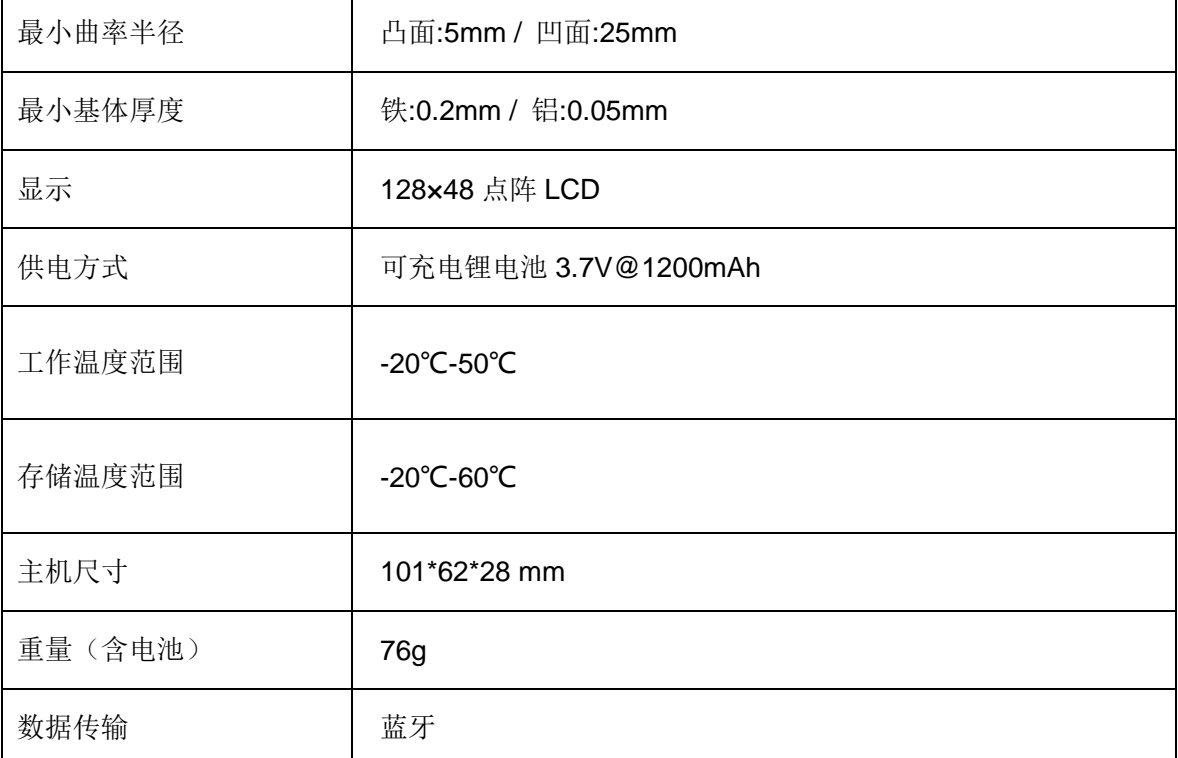

## 三、 仪器特点

- 1. 无需校准,只需调零。
- 2. 唯一按键,操作极其简单。
- 3. 测量快速,0.5 秒完成一次测量。
- 4. 仪器具有铁粉腻子层和铁镀锌层识别功能,并采用 3 色背光指示。
- 5. 搭配 3 色指示灯,让测量结果一目了然。
- 6. 内置蓝牙,可使用 APP、微信小程序,实现全车检测数据记录,并生成检测报告。
- 7. 支持通过微信小程序绑定手机号,仪器开机显示该手机号,防止丢失。
- 8. 内置可充电锂电池, 仪器超低功耗, 充电一次可持续使用 50 小时以上。
- 9. 红宝石测头的耐磨性保证了仪器长期有效的使用。
- 10. 铁铝两用探头,自动识别铁、铝和非金属基体,可快速自动转换。
- 11. "铁","铝", "铁/铝"三种测量模式可设置。
- 12. 可测量钢铁等磁性金属基体上的非磁性覆盖层的厚度,以及铜铝等非磁性金属基体上的非导电覆盖层 的厚度。
- 13. 采用先进的数字探头技术,数字信号处理直接在探头上完成,探头不易受到干扰并且提供优良的测试 精度。即使温度变化也不会影响测量,读数仍保持稳定,以确保在整个测量过程中非常良好的重复性。

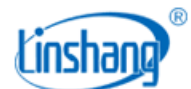

# 四、 仪器操作

## **1.** 开机**/**关机

开机:短按仪器上按键开机,开机后显示仪器的版本号和序列号,然后进入最近一次记录的历史数据界面。 关机:长按仪器上按键关机;或 3 分钟无操作自动关机。

## **2.** 仪器设置

在关机状态下,长按键3秒,进入到仪器设置主界面。

进入设置界面后,超过20 秒无按键操作,仪器自动关机。

短按键为"选择"功能;大于 3 秒且小于 5 秒的长按键为"确认"功能;超长按键(大于 5 秒键不松开), 仪器退 出设置并关机,设置无效。

#### **2.1** 语言设置

仪器具有中文、English、Русский、Türkçe、Українська 多种语言显示。

设置方法: 在设置主界面, 短按键选择"语言",长按键 3 秒进入到语言选择界面, 再短按键选择需要的语言, 长按键 3 秒, 确认语言选择并退出到设置主界面。

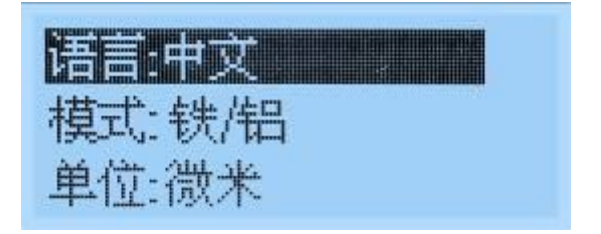

设置主界面

#### **2.2** 测量模式选择

仪器具有"铁", "铝", "铁/铝"三种测量模式。一般情况下用"铁/铝"自动识别模式即可,此模式下仪器具有铁粉 腻子层和铁镀锌层识别功能。当测量基体是已经确认的,可以选择"铁"或者"铝"作为固定测量模式。 设置方法: 在设置主界面, 短按键选择"模式",长按键 3 秒进入到模式选择界面, 短按键选择需要的测量模 式,长按键 3 秒,确认模式选择并退出到设置主界面。

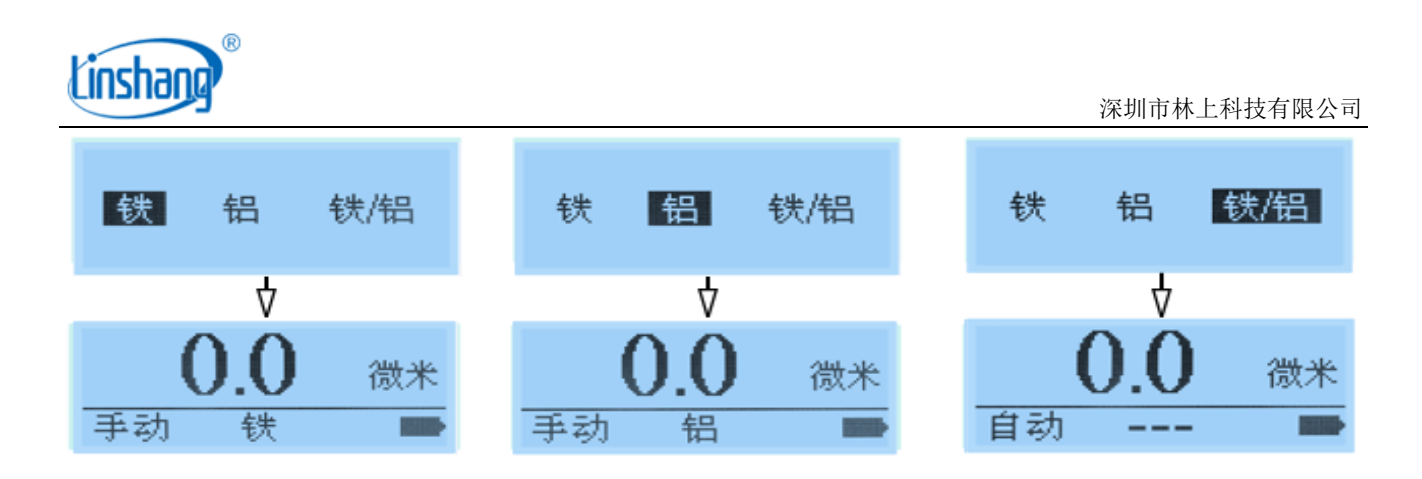

#### **2.3** 单位设置

仪器可以设置公制或英制单位,出厂默认为公制单位微米。

设置方法:在设置主界面,短按键选择"单位",长按键 3 秒进入到单位选择界面,再短按键选择需要的单位, 长按键 3 秒, 确认单位选择并退出到设置主界面。

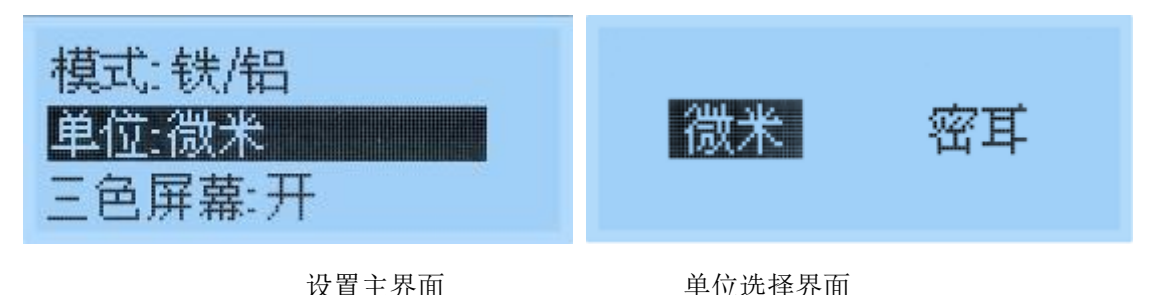

#### **2.4** 三色屏幕设置

仪器可以设置是否打开屏幕的三色背光,出厂默认为打开三色背光。

设置方法: 在设置主界面, 短按键选择"三色屏幕", 长按键 3 秒讲入到选择界面, 再短按键选择需要的开或 关,长按键 3 秒,确认选择并退出到设置主界面。

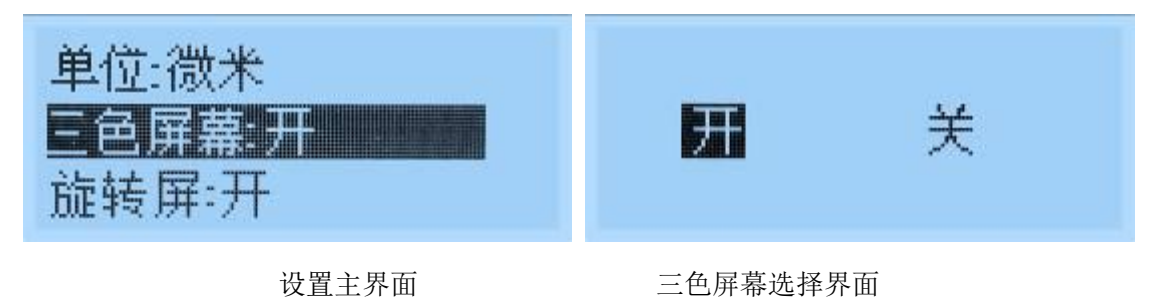

#### **2.5** 旋转屏设置

仪器可以设置是否启动屏幕旋转功能,出厂默认为打开。

旋转屏开: 在测量模式下,短按键为屏幕翻转功能, 无历史记录功能。

旋转屏关: 在测量模式下, 短按键为历史记录查询功能, 无屏幕翻转功能。

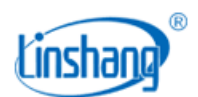

设置方法: 在设置主界面, 短按键选择"旋转屏", 长按键 3 秒进入到选择界面, 再短按键选择需要的开或关, 长按键 3 秒, 确认选择并退出到设置主界面。

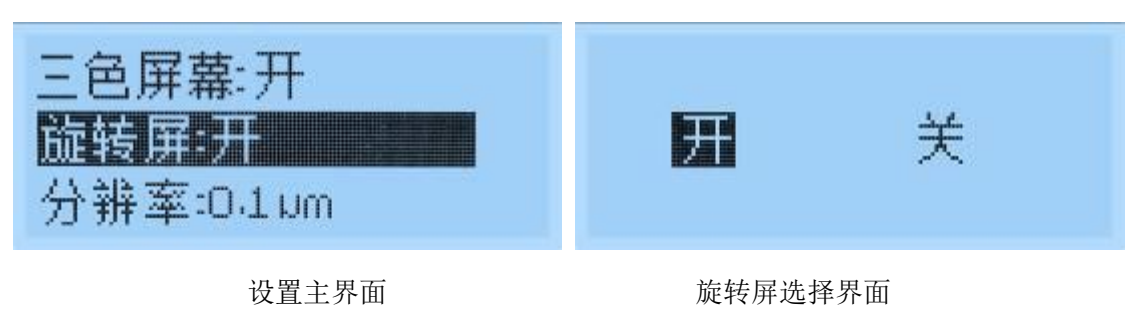

#### **2.6** 分辨率设置

仪器可以设置分辨率为 0.1um、1um、10um,出厂默认为 0.1um。

0.1um 分辨率: 0.1μm: (0μm - 999.9μm), 1μm: (1000μm - 3500μm)。

1um 分辨率: 1μm: (0μm - 3500μm)。

10um 分辨率: 10um: (0um - 3500um)。

设置方法: 在设置主界面, 短按键选择"分辨率", 长按键 3 秒讲入到选择界面, 再短按键选择需要的分辨率,

长按键 3 秒, 确认选择并退出到设置主界面。

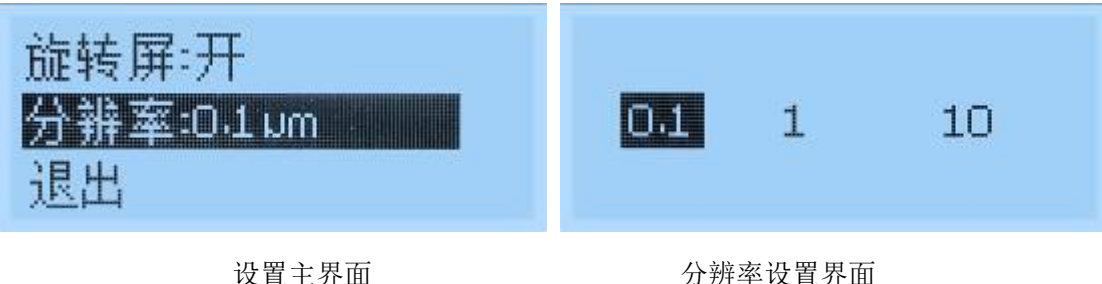

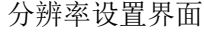

#### **2.4** 退出

在设置主界面,短按键选择"退出",长按键 3 秒确认退出,转入到测量界面。

## **3.** 调零

仪器在第一次使用,换电池之后,改变测量材料或环境温度变化时,为减少测量误差,应进行调零操作, 使用铁基调零板和铝基调零板分别调零。强烈建议用未涂镀的同一种工件表面进行调零(因为被测材料和 调零板可能存在磁性或导电等物理性能差异)。若没有未涂镀的工件时可以用附送的铝调零板和铁调零板 调零,请根据不同被测量材料正确选用。

3.1 用仪器测量调零板或未涂镀工件(基体),此时仪器会显示一测量值(测量时将仪器探头垂直按压在调 零板或基体的中心位置,保持探头稳定,不要倾斜或晃动)。

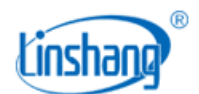

3.2 保持探头不动,长按按键3秒,仪器会提示"调零请压紧探头"(如下图所示)。

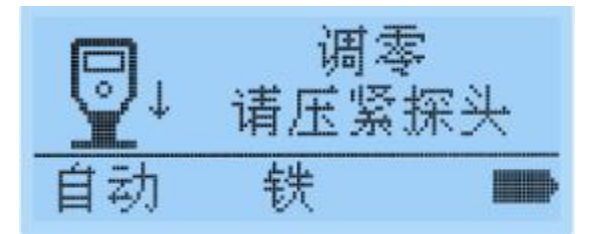

3.3 听到蜂鸣器提示声后, 仪器提示"请提起探头15cm以上"(如下图所示),松开按键, 抬起探头并离开调 零板或基体15cm以上。

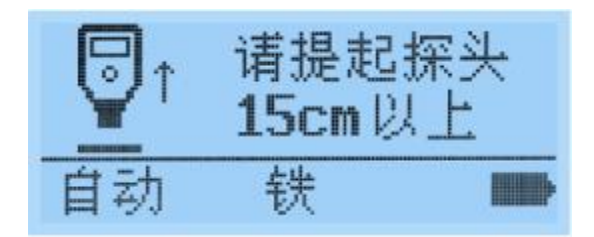

3.4 再次听到蜂鸣器提示声后,液晶显示0.0,调零完毕。

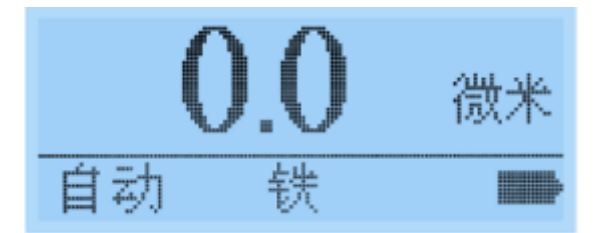

- 3.5 调零完成后,将标有标准数值的测试片放在调零板或基体上测量,如果数值稳定且与标准片上标定的数 值一致(误差在±5微米内), 说明仪器可以正常使用了。
- 注:由于工件表面粗糙度,灰尘,划伤等原因,调零后,再测同一位置时不一定是显示0微米。仪器的操作 要正确、熟练,不然也会导致测量数值的不稳定。

### **4.** 测量

- 1) 手指握住仪器下部防滑凹槽的位置。
- 2) 将仪器探头垂直按压在被测物的表面,保持探头稳定,不要倾斜或晃动,屏幕上将出现测量结果,并 有蜂鸣器和指示灯提示。
- 3) 要继续测量,可以抬起探头,远离待测物,然后重新按照步骤 2)操作。
- 4) 当仪器识别出铁粉腻子层,仪器亮红色背光,蜂鸣器变两声,仪器界面提示为"铁粉腻子"。当仪器识别 出铁镀锌层,基材显示为"铁锌"。

## **5.** 查看测量记录

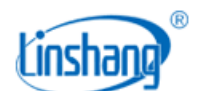

测量模式下,短按键可查看历史数据。仪器共存储9组数据,超过9组数据时,自动删除最旧的记录值,记 录1为最近的一次测试数据,记录数据关机不丢失。

## 五、移动端操作

仪器内置蓝牙通讯模块,可通过微信小程序或手机 APP 连接仪器。

## 1. 微信小程序使用方法

- 1) 打开小程序: 使用微信的扫一扫功能, 扫描机身或说明书封面二维码, 可启动"林上漆膜仪"小程序。 也可以在微信中搜索"林上漆膜仪",点击可启动小程序。
- 2) 小程序连接设备:点击"开始验车",选择对应的品牌车型,在"数据测量"界面点击"点击搜索设备", 选择仪器序列号即可连接设备。

## 2. 手机 APP 安装及使用

1) 手机 APP 安装:用手机浏览器或系统自带的扫一扫功能扫描封面二维码,按提示下载并安装漆膜仪软 件; 苹果手机可以在 App Store 中搜索"漆膜仪"进行安装。安装完成后,手机桌面将出现如下图所 示"漆膜仪"图标。

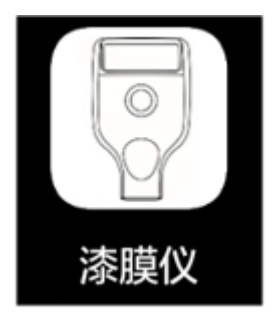

2) APP 连接设备: 打开漆膜仪 APP, 如果没有绑定的蓝牙设备, 则进入蓝牙设置界面。点击"开始搜索", 提示"设备搜索中…", 并列出搜索到的可用蓝牙设备;点击"停止搜索"按键,停止搜索蓝牙设备。 选择仪器序列号,就会绑定选定仪器。连接成功后,自动进入"测量"界面,同时仪器在屏幕右下方 会显示蓝牙图标。如果 APP 已有绑定的蓝牙设备,自动搜索并连接已绑定的蓝牙设备,连接成功会自 动进入"测量"界面。

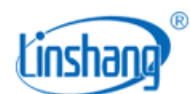

# 六、 注意事项

- 1. 仪器必须同时使用铁基调零板和铝基调零板分别进行调零操作,否则铁粉腻子层和铁镀锌层识别功能 有可能异常。
- 2. 部分车身因材质原因,有可能将铁车身误判成铁锌车身。
- 3. 严禁将探头置于汽车表面滑动,会导致损伤车漆和仪器。
- 4. 请确保汽车漆面清洁,漆面上的灰尘和泥土等会影响测量准确性。
- 5. 仪器电池电量为空时,应及时充电。
- 6. 半年以上不使用仪器,需定期充电来防止电池过度放电损坏

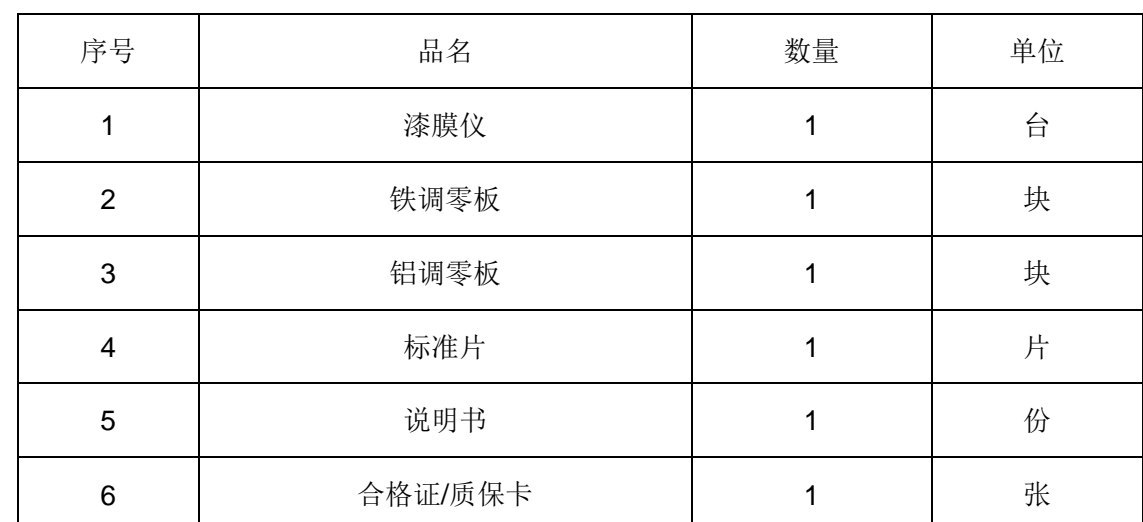

# 七、 包装明细

## 八、 售后服务

1. 仪器保修期为一年。若仪器出现故障,请用户将整套仪器寄至本公司维修。

2. 为用户长期提供零配件,提供终身维修服务。

3. 为用户提供仪器校准服务。

4. 长期免费提供技术支持。

制造商:深圳市林上科技有限公司 网址:[www.linshangtech.cn](http://www.lstek.cn/)

服务热线: 0755-86263411 <br>
and the manufacture manager of the manufacture manufacture manufacture manufacture manufacture manufacture ma